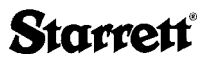

#### The L.S. Starrett Company

121 Crescent Street Athol, MA 01331 U.S.A. Phone (978) 249-3551 Fax (978) 249-8495

#### *Printed in U.S.A*.

**Starrett** 

ENGLISH AND METRIC ELECTRONIC DIGITAL MICROMETER SERIES

714 Interchangeable Anvil 733XFL and DFL Series Outside Mics 749 Depth Gage 756 Disc Mic 760 Thread Comparator 762 Mic Head 764 Sheet Metal Mic 769 Tube Mic 777 Bench Mic 786 Blade Mic 788 Rounded Anvil Mic 790 Multi- Anvil

### USER'S GUIDE

#### INTRODUCTION

Starrett Electronic Digital Micrometers are designed for easy use and allow output to SPC (Statistical Process Control) printers, processors, and computers.

1. Resolution is .00005" or 0.001 mm in both the regular and "ME" series, except it is .0001" in both the regular and "ME" No. 733 series over 4"

Form 879 1.5/M 05/09T

2. Accuracy is  $\pm .0001$  or  $\pm 0.003$  mm in the 0-1" (0-25 mm) range and as good as setting to a gage above that because the mechanical and electronic components are the same in all ranges.

#### Installation of Battery

Install the battery that comes with the instrument. See "Battery Replacement".

### OPERATING INSTRUCTIONS

#### Automatic OFF

The micrometer will turn off (the display will go blank) after 30 minutes of no spindle movement. Any movement of the spindle will activate the display with no loss of position reading.

#### HOLD Button

One button push will freeze the display and the word "HOLD" will appear. A second push will update the display to the current position reading.

#### SHIFT/SET Button

This is the button that gives great versatility to this tool. One push of this button will change the function of this button to SET — it will change the function of the ZERO/ ABS button to PRESET, and it will change the function of the IN/mm button to LIMITS. produit, appuyer sur le bouton ZERO/ABS.

#### Remplacement de la pile

La luminosité de l'affichage sera très faible lorsque la pile est déchargée. Retirez le couvercle de l'espace réservé à la pile à l'arrière du micromètre. Retirez l'ancienne pile et mettez la nouvelle avec le CÔTÉ + VERS LE BAS, comme cela est indiqué sur le couvercle. Puis remettez le couvercle en place en le vissant. Si rien n'apparaît à l'écran ou si seulement une série de chiffres 8 s'affiche (8.88888), retirez le couvercle et répétez la procédure d'installation.

Vous pouvez vous procurer les piles auprès de Starrett en commandant la référence PT61120. N'utilisez que des piles Renata ou Lixing CR2450.

#### MODE D'ESSAI

Il y a un mode d'essai dans le micromètre qui permet à un technicien entraîné d'évaluer la partie électronique. Si une lecture inhabituelle apparaît sur l'afficheur, appuyer sur le bouton ZERO/ABS jusqu'à ce que tous les segments de l'afficheur soient allumés.Appuyer ensuite sur n'importe quel autre bouton pour revenir en mode normal.

#### ZERO/ABSOLUTE Button

One short push (less than one second) of this button willzero the display at any point (some call this the "incremental mode"). A long push (more than one second) of this button will return the display to the original reading (some call this the "absolute mode") and the letters "ABS" will appear.

#### PRESET Button

This button allows you to install any reading into the display at any position of the spindle. It is used most often to establish the correct zero point of tools that exceed one inch or 25 mm range. For example: In a 3-4" micrometer the number 3.00000 would be installed in the display when a 3" standard was placed in the tool.

#### *To install a preset value*:

- 1. First, put the spindle in your desired position
- 2. Push the SHIFT/SET button to get into the secondary button functions and a small "s" will appear.
- 3. Press PRESET to get into the PRESET mode. The display will show a flashing "P" and previous preset number (when a new battery is installed it will show zero).
- 4. Press the SET button to index to a flashing " $+$ " or " $-$ " sign.
- **5.** Press the PRESET button to change "+" to "–" or reverse.
- 6. Press the SET button to index to the first digit position, which will start flashing.
- 7. Press the PRESET button to change the number. Each press

advances the number from 0-9. Stop when the number is correct.

- 8. Press the SFT button to index to the next position, and press the preset button to install a number from 0-9.
- 9. Continue to install a number from 0-9 in every position.
- 10. After all numbers are installed, press the SET button and a "P" will start flashing.
- 11. Finally, check to see that the numbers are correct and the spindle is in the proper position, then press the PRESET button to install the whole number and the "P" will stop flashing.

#### IN/mm LIMITS Button

The micrometer can be changed from inch mode to millimeter mode, or the reverse, with one push.

The LIMITS mode on this button is the secondary function and will only become active after the SHIFT button has been pushed. It is used to enter the minimum and maximum limits of a tolerance.

#### To Install Limits

First press the SHIFT/SET button to get into the SET mode and an "S" will appear. Then press the LIMITS button to get into the LIMITS mode. "MIN LIMIT" will appear. The previous minimum limit is also displayed. Then press the SET button to allow the new minimum limit to be installed. "LIMIT" is now flashing. Move the spindle until the display shows the new minimum limit to be installed. Finally, press the SET button to install the new limit. "LIMIT" stops flashing.

à d'autres dispositifs qui reconnaissent l'interface RS232-C.

Si l'on prévoit utiliser cet outil avec un processeur ou un dispositif de collecte des données Starrett, on aura besoin de la<br>pièce N° PT61192 (Module Starrett N° pièce  $N^{\circ}$  PT61192 (Module Starrett 3). En outre, le processeur ou le dispositif de collecte des données doit être de la version 3.08/2.04 au moins. Si ce n'est pas le cas, obtenir de l'assistance de l'usine.

Ceci permet de faire de l'analyse, de récolter des données et d'avoir une documentation imprimée chaque fois qu'on en a besoin.

L'accès aux tableurs et aux bases de données nécessite l'utilisation de Software Wedge™ nº 719.

Le format en sortie est 4800 bauds,7 bits de données, parité paire, 1 bit d'arrêt, données ASCII. La transmission est exactement 16 caractères, suivis par un retour de chariot et passage à la ligne suivante.

LES COMMANDES D'IMPRESSION sont sous le contrôle du bouton sur le câble de connexion.

#### MESSAGE D'ERREUR

L'expression « Err 04 » apparaît sur l'afficheur si l'on déplace la broche trop rapidement. Si cela se

Déplacer la broche jusqu'à ce que l'afficheur représente la nouvelle limite minimale à installer. Finalement, appuyer sur le bouton SET pour installer la nouvelle limite. « LIMIT » s'arrête de clignoter.

Appuyer alors à nouveau sur le bouton LIMITS pour faire s'afficher la limite maximale antérieure. « MAX LIMIT » apparaît. Appuyer alors sur le bouton SET pour pouvoir changer le contenu de l'afficheur. On a maintenant « LIMIT » qui clignote. Déplacer la broche pour qu'on puisse lire la nouvelle limite maximale et appuyer sur le bouton SET pour installer la valeur lue. « LIMIT » s'arrête de clignoter. Appuyer alors sur le bouton LIMITS pour utiliser le mode des limites. REMARQUE : après installation, les limites signaleront que l'on est « hors tolérances » en faisant clignoter l'affichage.

Pour sortir du mode des limites, appuyer sur le bouton LIMITS une fois. Ceci va vous ramener au mode normal de mesure.

#### **SORTIE**

Ce micromètre est fourni équipé d'une prise de sortie permettant la transmission de données à un large éventail de périphériques, soit à l'aide de fils traditionnels, soit sans fil par connexion à un PC équipé du système de recueil de données sans fil Starrett DataSure®.

Now press the LIMITS button again to change the display to the previous maximum limit. "MAX LIMIT" will appear. Then press the SET button to allow the display to be changed. "LIMIT" is now flashing. Move the spindle to the new maximum limit reading and press the SET button to install the reading. "LIMIT" stops flashing. Then press the LIMITS button to use the limits mode. NOTE: After installation the limits will show "out of tolerance" by a flashing display.

To get out of the limits mode, press the LIMITS button once. This will return you to the normal measuring mode.

#### **Output**

This micrometer comes with an output jack that allows data transmission to a variety of peripherals, either through a traditional wire, or wirelessly by connecting to a PC using the Starrett DataSure® Wireless Data Collection System.

If this tool is to be used with Starrett data collectors/processors, it will require No. PT61192 (Starrett Module No. 3). Also, the collector/processor should be Version 3.08/2.04, or greater. If not, call the factory for assistance.

This allows for analysis, data collection, and hard copy documentation as needed.

Access to spreadsheets/databases requires use of No. 719 Software Wedge™.

The output format is 4800 BAUD. 7 data bits, even parity, 1 stop bit,ASCII data. Transmission is exactly 16 characters, followed by a carriage return and a line feed.

PRINT COMMANDS are controlled by the button on the connecting cable.

#### Error Message

The word "Err 04"will appear on the display if the spindle is moved too fast. If this occurs, press the ZERO/ABS button.

#### Battery Replacement

The display will show a dim reading when the battery is getting weak. Remove the battery compartment cover on the back of the micrometer. Remove the old battery and install a new one"+ SIDE DOWN", as noted on the cover. Then, reinstall the cover by threading it into place. If the display is blank or shows all eights (8.88888), remove the cover and repeat the installation procedure.

Batteries can be obtained from Starrett by ordering PT61120. Use only Renata or Lixing CR2450 batteries.

#### Test Mode

There is a test mode in the micrometer for the evaluation of the

electronics by a trained technician. If an unusual reading appears on the display, press the ZERO/ABS button until all display segments are on. Then press any other button to get back in normal mode.

 pour installer un chiffre compris entre 0 et 9.

- 9. Continuer de la même façon our installer un chiffre compris entre 0 et 9 dans chaque position.
- 10. Lorsque tous les chiffres ont été installés, appuyer sur le bouton SET et un « P » va se mettre à clignoter.
- 11. Finalement, vérifier que tous les chiffres sont corrects et que la broche est dans la bonne position, puis appuyer sur le bouton PRESET pour que s'installe le nombre au complet et que « P » s'arrête de clignoter.

## BOUTON IN/mm, LIMITS

On peut faire passer le micromètre du mode en pouces (IN) au mode métrique (mm) et vice-versa d'une simple pression.

Le mode LIMITS sur ce bouton est sa fonction secondaire et il ne devient actif qu'après avoir appuyé sur le bouton SHIFT. On l'utilise pour composer les limites minimale et maximale d'une tolérance.

#### POUR INSTALLER DES LIMITES

Appuyer d'abord sur le bouton SHIFT/SET pour passer dans le mode SET et un « S » va apparaître.Appuyer ensuite sur le bouton LIMITS pour passer dans le mode LIMITS. « MIN LIMITS » va apparaître. La limite minimale antérieure va aussi s'afficher. Appuyer ensuite sur le bouton SET pour permettre l'installation d'une nouvelle limite minimale. On a maintenant « LIMIT » qui clignote.

zéro correct des outils qui excèdent la plage de un pouce ou 25 mm. Par exemple, dans un micromètre de 3 à 4 pouces, on installerait le nombre 3.00000 dans l'afficheur lorsqu'on a placé un étalon de 3 pouces dans l'outil.

#### *Pour installer une valeur prédéterminée:*

- 1. Commencer d'abord par placer la broche dans la position désirée.
- 2. Appuyer sur le bouton SHIFT/SET pour passer dans les fonctions secondaires des boutons et un petit « s » va apparaître.
- 3. Appuyer sur PRESET pour passer dans le mode PRESET. L'afficheur montre un « P » clignotant et le nombre préétabli antérieur (quand on vient d'installer une nouvelle batterie, il affiche zéro).
- 4. Appuyer sur le bouton SET jusqu'à ce  $\overline{a}$  au'on obtienne le signe clignotant «  $+$  »  $0 \times -\infty$ .
- **5.** Appuyer sur le bouton PRESET pour changer le «  $+$  » en «  $-$  » ou vice-versa.
- **6.** Appuyer sur le bouton SET pour atteindre la position du premier chiffre, qui va se mettre à clignoter.
- 7. Appuyer sur le bouton PRESET pour changer le chiffre. Chaque fois que l'on appuie, on augmente le chiffre d'une unité entre 0 et 9. Arrêter quand on a atteint le chiffre désiré.
- 8. Appuyer sur le bouton SET pour atteindre la position suivante, et appuyer sur le bouton preset

# **Starrett**

#### SERIE DE MICROMETROS DIGITALES ELECTRONICOS - INGLES Y METRICO

Con bigornia intercambiable 714 Micrómetros para medidas exterióres Series 733XFL y DFL Medidor de prófundidad 749 Micrómetro de discos 756 Cómparador de roscas 760 Cabeza micrométrica 762 Micrómetro para láminas metálicas 764 Micrómetro para tubos 769 Micrómetr o de banco 777 Micrómetro de hojas 786 Micrómetro con bigornia redonda 788 Bigornia múltiple 790

GUIA DEL USUARIO

#### INTRODUCCION

Los Micrómetros Digitales Electrónicos Starrett han sido diseñados para fácil uso y proveer salida a impresoras, procesadores y computadoras de Control Estadístico de Procesos.

- 1. La resolución es de 0,00005 de pulgada ó 0,001 de mm tanto para la serie corriente como para la serie «ME», excepto que en la serie corriente No. 733 de más de 4 pulgadas, la resolución es de 0,0001 de pulgada.
- **2.** La precisión es de  $\pm$  0.0001 ó  $\pm$  0.003 mm dentro de la gama de 0 a 1 pulgada (0-25 mm) y, en ajustes superiores a la gama anterior, tan exacta como la graduación del calibre, debido a que los componentes mecánicos y electrónicos son los mismos para todas las gamas.

#### Instalación de la batería

Instale la batería incluida con el instrumento. Consulte "Reemplazo de la batería".

## INSTRUCCIONES DE MANEJO

#### APAGADO (OFF) AUTOMATICO

El micrómetro se apagará (pantalla en blanco) automáticamente, después de 30 minutos de que no ha habido movimiento del vástago móvil. Cualquier movimiento de éste, activará la pantalla sin pérdida de la lectura de la posición.

afficher) au bout de 30 minutes d'absence de mouvement de la broche. Le moindre mouvement de la broche va activer l'afficheur sans perte de lecture de la position.

#### BOUTON « HOLD »

Une première pression sur ce bouton fige l'afficheur et le mot « HOLD » apparaît. Une seconde pression actualise l'afficheur pour que la lecture corresponde à nouveau à la position du moment.

#### BOUTON « SHIFT/SET »

C'est le bouton qui procure une grande souplesse d'utilisation à cet outil. Une première pression sur ce bouton change la fonction de ce bouton à SET - ceci change la fonction du bouton ZERO/ABS à la fonction PRESET, et la fonction du bouton IN/mm à la fonction LIMITS.

#### BOUTON « ZERO/ABSOLUTE »

Une brève pression (moins d'une seconde) sur ce bouton remet l'afficheur à zéro à n'importe quel point (certains parlent dans ce cas de « mode incrémentiel »). Une longue pression (plus d'une seconde) sur ce bouton ramène l'afficheur à la lecture d'origine (certains parlent dans ce cas de « mode absolu ») et les lettres « ABS » s'affichent.

#### BOUTON « PRESET »

Ce bouton vous permet d'installer n'importe quelle lecture dans l'afficheur à n'importe quelle position de la broche. Il est utilisé le plus souvent pour établir le point

## INTRODUCTION

Les micromètres électroniques numériques Starrett sont conçus pour être d'une utilisation aisée et ils peuvent transmettre leurs mesures à des imprimantes, des processeurs et des ordinateurs de Contrôle Statistique de Procédés (SPC).

- 1. La résolution est de 0.00005 po ou 0,001 mm aussi bien dans le série régulière que dans la série « ME », à l'exception de la série des N° 733 réguliers où elle est de 0,0001 po au-delà de 4 po.
- **2.** L'exactitude est de  $\pm$  0,0001 po ou  $\pm$  0,003 mm dans la plage de 0 à 1 po (0 à 25 mm) et aussi bonne que le réglage avec un calibre au delà de cette plage car les composants électroniques et mécaniques sont les mêmes dans toutes les plages.

#### Installation de la pile

Installez la pile qui est expédiée avec l'instrument. Consultez la section « Remplacement de la pile »..

## MODE D'EMPLOI

### ARRÊT AUTOMATIQUE

Le micromètre va s'éteindre (l'afficheur ne va plus rien

### BOTON DE «HOLD» (retención)

Una pulsación de botón inmobilizará la pantalla y aparecerá la palabra «HOLD» (retención). Una segunda pulsación actualizará la pantalla a la lectura de la posición actual.

actualizará la pantalla a la lectura de la posición actual.

#### BOTON DE «SHIFT/SET» (desplazamiento/establecer)

Este es el botón que proporciona la gran versatilidad de esta herramienta. Una pulsación de este botón cambia la función del botón a «SET» (establecer), cambia la función del botón «ZERO/ABS» (cero/ absoluto) a «PRESET» (preestablecer) y cambia la función de «IN/mm» (pulgadas/ mm) a «LIMITS» (límites).

# BOTON DE «ZERO/ABSOLUTE» (cero/absoluto)

Una pulsación corta (menos de un segundo) de este botón pone la pantalla a cero en cualquier momento (algunos llaman a esta operación «modo incremental»). Una pulsación más larga (más de un segundo) de este botón hace volver la pantalla a la lectura original (algunos llaman a esta operación «modo absoluto») y aparecen las letras «ABS».

# BOTON DE «PRESET» (preestablecer)

Este botón permite instalar cualquier lectura en la pantalla en cualquier posición del vástago móvil. Se usa más a menudo para establecer el punto cero correcto de las herramientas que

sobrepasan el alcance de una pulgada ó 25 mm. Por ejemplo: En un micrómetro de 3-4 pulgadas el número 3.00000 puede ser instalado en la pantalla cuando se coloca un estándar de 3 pulgadas en la herramienta.

#### *Instalación de un valor preestablecido:*

- 1. Primero, coloque el vástago móvil en la posición deseada.
- 2. Pulse el botón «SHIFT/SET» para entrar a las funciones secundarias del botón y aparecerá una pequeña «s».
- 3. Pulse «PRESET» para entrar el modo de PREESTABLECER. La pantalla mostrará una «P» destellando y el número preestablecido anterior (cuando se instala una nueva pila, mostrará cero).
- 4. Pulse el botón de «SET» para indexar un signo de «+» o «–» destellando.
- 5. Pulse el botón de «PRESET» para cambiar «+» a «–» o viceversa.
- 6. Pulse el botón de «SET» para indexar a la posición del primer dígito, el cual comenzará a destellar.
- 7. Pulse el botón de «PRESET» para cambiar el número. Cada pulsación hace avanzar al número desde 0 hasta 9. Deténgase cuando el número sea el correcto.
- 8. Pulse el botón de «SET» para indexar a la siguiente posición y pulse el número de «preset» para instalar un número de 0 a 9.

# Starrett

## MICROMÈTRES STARRETT DE LA SÉRIE ÉLECTRO-NIQUE NUMÉRIQUE EN POUCES ET EN MÉTRIQUE

714, touche fixe inter**changeable** Série 733XFL et DFL, micromètres extérieurs 749, calibre de profondeur 756, micromètre à disque 760, comparateur de pas de vis 762, tête micrométrique 764, micromètre à tôle 769, micromètre à lame 777, micromètre sur pied 786, micromètre à lame 788, micromètre à touche fixe arrondie 790, à touches fixes multiples GUIDE DE L'UTILISATEUR

### MODO DE PRUEBA

El micrómetro tiene un modo de prueba para la verificación de su electrónica por un técnico especializado. Si en la pantalla aparece una lectura inusual, pulse el botón de «ZERO/ABS» hasta que se vean todos los segmentos de la visualización. Luego, pulse cualquier otro botón para volver al modo normal.

- 9. Continúe instalando un número de 0 a 9 en cada posición.
- 10. Después de que ha instalado todos los números, pulse el botón de «SET», y una letra «P» comenzará a destellar.
- 11. Finalmente, verifique si todos los números están correctos y que el vástago esté en la posición correcta, luego pulse el botón de «PRESET» para instalar todo el número y la «P» dejará de destellar.

# BOTON DE «IN/mm» (pulgadas/mm)

Con una pulsación de este botón, se puede cambiar el micrómetro del modo en pulgadas al modo métrico o viceversa.

El modo «LIMITS» de este botón es la función secundaria y se activa solamente cuando se pulsa el botón de «SHIFT».Se usa para introducir los límites máximo y mínimo de una tolerancia.

#### INSTALACION DE LIMITES

Primero pulse el botón de «SHIFT/SET» para entrar al modo de «SET», cuando aparecerá una «S». Luego, pulse el botón de «LIMITS» para entrar el modo de LIMITES. Aparecerá «MIN LIMIT» (límite mínimo). También se visualiza el límite mínimo anterior. Luego, pulse el botón de «SET» para instalar el nuevo límite mínimo. Ahora destella «LIMIT». Mueva el vástago hasta que la pantalla muestre el nuevo límite mínimo a ser instalado. Finalmente, pulse el botón de «SET» para instalar el nuevo límite.«LIMIT» deja de destellar.

Ahora pulse nuevamente el botón de «LIMITS» para cambiar la pantalla al límite máximo anterior. Aparece «MAX LIMIT» (límite máximo). Luego, pulse el botón de «SET» para cambiar la visualización. Ahora destella «LIMIT». Mueva el vástago hasta que la pantalla muestre el nuevo límite máximo y pulse el botón de «SET» para instalar la lectura.«LIMIT» deja de destellar. Luego, pulse el botón de «LIMITS» para usar el modo de límites.

NOTA: Después de la instalación, la función de límites visualizará «out of tolerance» (fuera de tolerancia) destellando.

Para salir del modo de límites, pulse el botón de «LIMITS» una vez. Esto le hace volver al modo de medición normal.

#### **SALIDA**

Este micrómetro viene con un enchufe de salida que permite la transmisión de datos a varios periféricos, ya sea mediante un cable tradicional, o de manera inalámbrica conectándolo a una PC con un sistema inalámbrico de recopilación de datos Starrett DataSure®.

Si esta herramienta va a ser usada con los colectores/procesadores de datos Starrett, se requiere el No. PT61192 (Módulo No. 3 Starrett). También, el colector/procesador deberá ser de la Versión 3.08/2.04 o mayor. Si no lo es, llame a la fábrica para asistencia técnica.

Estos elementos permiten el análisis, colección de datos y documentación impresa, en la forma necesaria.

El acceso a las hojas de cálculo y bases de datos requiere el uso del software decodificador de datos Software Wedge™ N.o 719.

El formato de salida es de 4800 baudios, datos de 7 bits, paridad par, 1 bit de parada, datos en ASCII. La transmisión es exactamente de 16 caracteres, seguidos de un retorno de carro y un avance de línea.

Los COMANDOS PARA IMPRESION están controlados por el botón en el cable de conexión.

#### MENSAJE DE ERROR

Si el vástago es movido demasiado rápido, aparece en la pantalla la palabra «ERR 04». Si ocurre esto, pulse el botón de «ZERO/ABS».

# **REEMPLAZO DE LA BATERÍA<br>La pantalla mostrará una lectura atenua-**

da cuando se está agotando la carga de<br>la batería. Retire la tapa del compartimiento de la batería en la parte posterior<br>del micrómetro. Retire la batería gastada e instale una nueva "CON EL LADŎ +<br>HACIA ABAJO", tal como se indica en la tapa. A continuación, reinstale la tapa roscándola en posición. Si la pantalla aparece en blanco o únicamente muestra números ocho (8.88888), retire la tapa y repita el procedimiento de instalación.

Pueden obtenerse baterías de Starrett solicitando PT61120. Utilice únicamente baterías Renata o Lixing CR2450.